## Snipping Tool on a Chromebook:

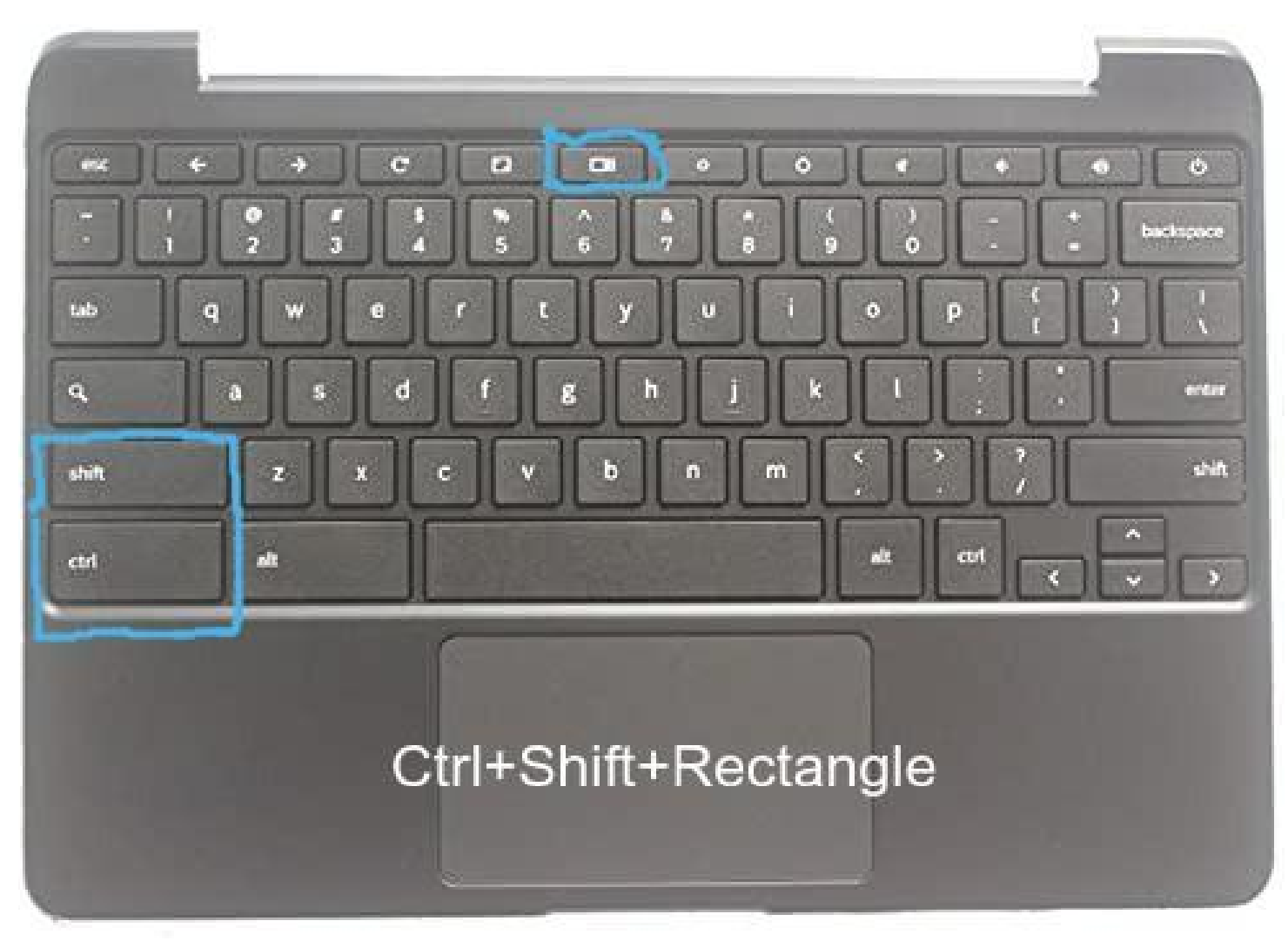

After pressing this button combination the screen will go darker and you can draw the box around what you would like to take a snipping screenshot of.